# **9L0-400Q&As**

Mac OS X Help Desk Essentials v10.3

### **Pass Apple 9L0-400 Exam with 100% Guarantee**

Free Download Real Questions & Answers **PDF** and **VCE** file from:

**https://www.leads4pass.com/9l0-400.html**

100% Passing Guarantee 100% Money Back Assurance

Following Questions and Answers are all new published by Apple Official Exam Center

**C** Instant Download After Purchase

**83 100% Money Back Guarantee** 

365 Days Free Update

**Leads4Pass** 

800,000+ Satisfied Customers

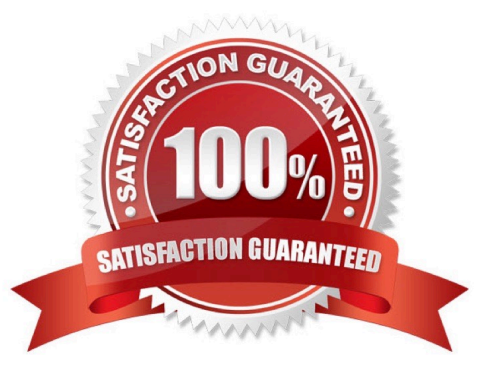

## **Leads4Pass**

#### **QUESTION 1**

When a Mac OS X v10.3 administrator user attempts to drag a file to the Applications folder, a message tells him, "The item File.app could not be moved because applicatiosn cannot be modified."

To correct this situation the administrator user should \_\_\_\_\_\_\_\_\_\_\_\_\_\_\_\_\_\_\_\_\_\_\_\_

- A. Reinstall Mac OS X
- B. Log in with the Master Password
- C. Restart the computer and log in again
- D. Click the Repair Permissions button in Disk Utility

Correct Answer: D

### **QUESTION 2**

Which is the requirement when initially configuring a Bluetooth device, such as a cell phone, to pair with a computer running Mac OS X v10.3?

A. The computer or the device must be set up to be Discoverable.

B. The computer and the device must have the sleep function disabled.

C. The computer and the device must be within line of sight of each other.

D. The computer or the device must be set to Require Network Authentication.

Correct Answer: A

#### **QUESTION 3**

Using the Printer Setup Utility in Mac OS X v10.3, how do you enable printing to a printer Shared by a computer with a Windows operating system?

A. Click Add, choose IP from the pop-up menu, select the Windows printer from the list, and click Add.

B. Click Add, choose Windows Printing from the pop-up menu, type in the printer address and queue name, and click Add.

C. Click Add, choose Windows Printing from the pop-up menu, choose LPD/LPR from the pop-up menu, select the Windows printer from the list, and click Add.

D. Click Add, choose Windows Printing from the pop-up menu, choose the correct workgroup from the Workgroups popup menu, select the printer from the list, and click Add.

Correct Answer: D

### **QUESTION 4**

In Mac OS X v10.3, where can a non-administrator user named "ann" store her files?

- A. /System
- B. /Users/ann
- C. /Applications
- D. /Users/Home/ann

Correct Answer: B

### **QUESTION 5**

You are currently in the same directory as a file called " Certkiller 3". To view this file contents from the command line you can type \_\_\_\_\_\_\_\_\_\_\_\_. (Choose all that apply.)

- A. cat Certkiller 3
- B. cat Certkiller \3
- C. cat Certkiller \3
- D. cat Certkiller \ 3
- E. cat " Certkiller 3"
- Correct Answer: DE

[9L0-400 Practice Test](https://www.leads4pass.com/9l0-400.html) [9L0-400 Exam Questions](https://www.leads4pass.com/9l0-400.html) [9L0-400 Braindumps](https://www.leads4pass.com/9l0-400.html)